<span id="page-0-0"></span>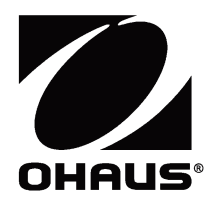

# SF40A 打印机 使用说明书

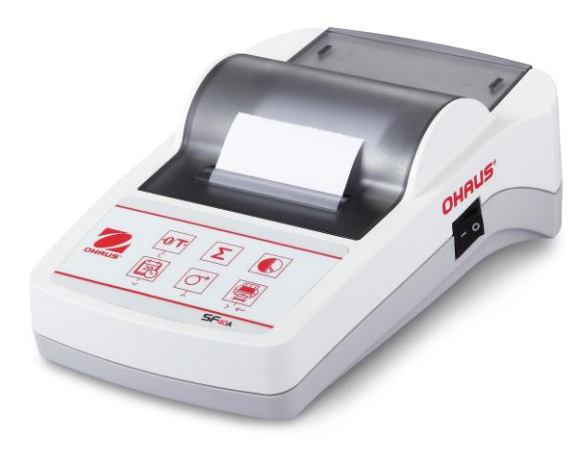

 $\overline{2}$ 

 $\mathbf{3}$  $\overline{4}$  $\overline{5}$  $6\phantom{a}$ 

 $\overline{7}$ 8  $\overline{9}$ 

 $11$ 

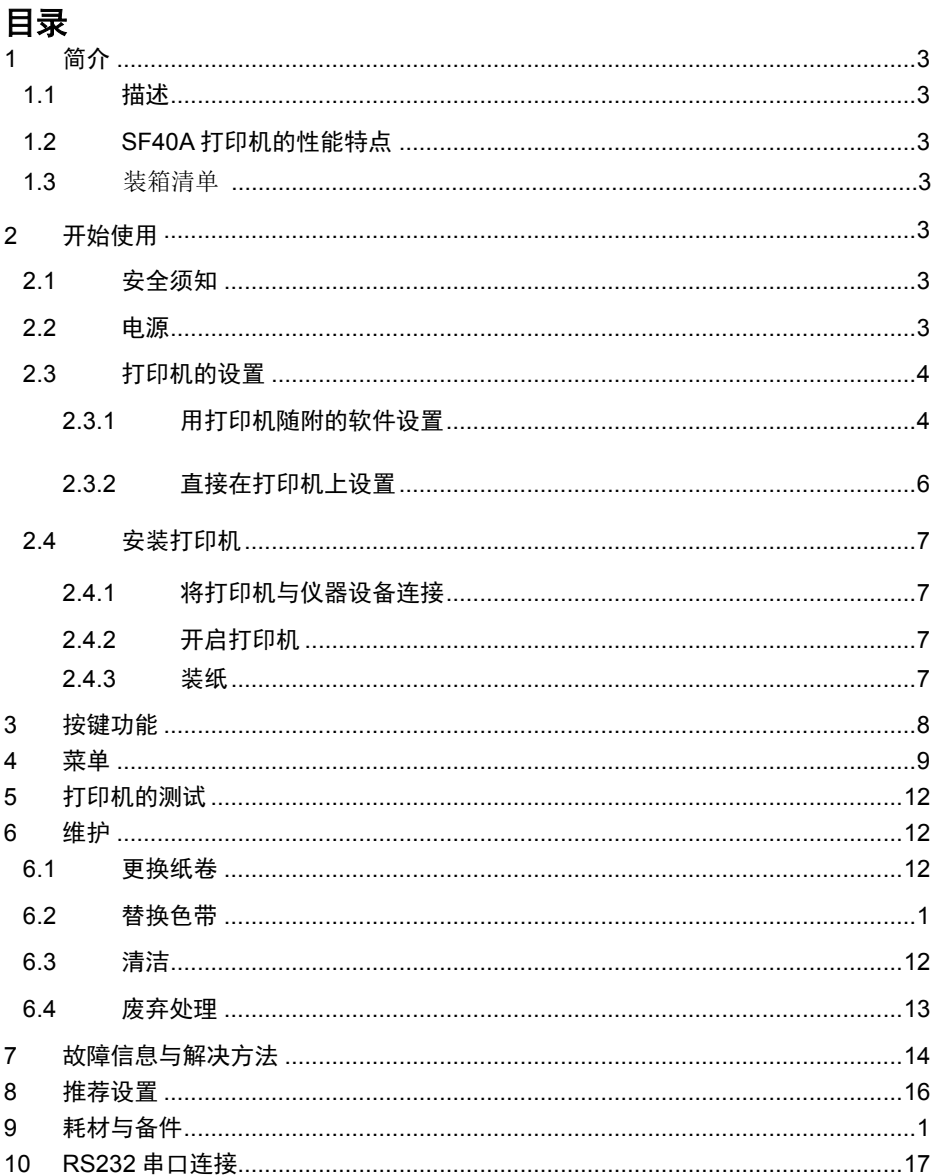

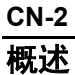

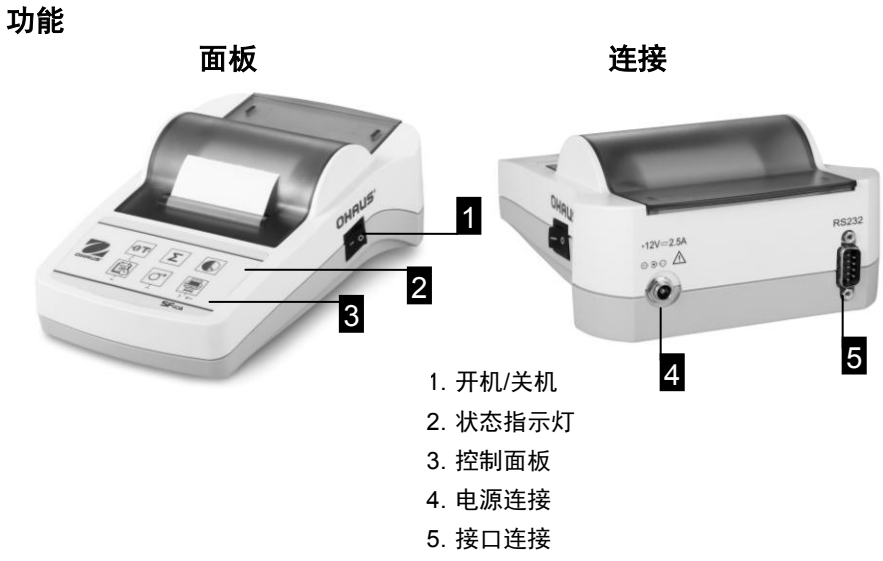

面板 あいちゃく こうしゃ 接键功能

i.  $\boxed{\bigcirc}$  $\boldsymbol{\Sigma}^{\text{'}%{\color{blue} 4}/2\mathbb{Z}}\equiv\boldsymbol{\Sigma}^{\text{'}%{\color{blue} 4}/2\mathbb{Z}}\equiv\boldsymbol{\Sigma}^{\text{'}%{\color{blue} 4}/2\mathbb{Z}}\equiv\boldsymbol{\Sigma}^{\text{'}%{\color{blue} 4}/2\mathbb{Z}}\equiv\boldsymbol{\Sigma}^{\text{'}%{\color{blue} 4}/2\mathbb{Z}}\equiv\boldsymbol{\Sigma}^{\text{'}%{\color{blue} 4}/2\mathbb{Z}}\equiv\boldsymbol{\Sigma}^{\text{'}%{\color{blue} 4}/2\mathbb{Z}}\equiv\boldsymbol{\Sigma}^{\text{'}%{\color{blue}$  $0/T$ 國 **OHAUS**  $\overline{Q}$  $\leftarrow$  $SF<sub>40A</sub>$ 

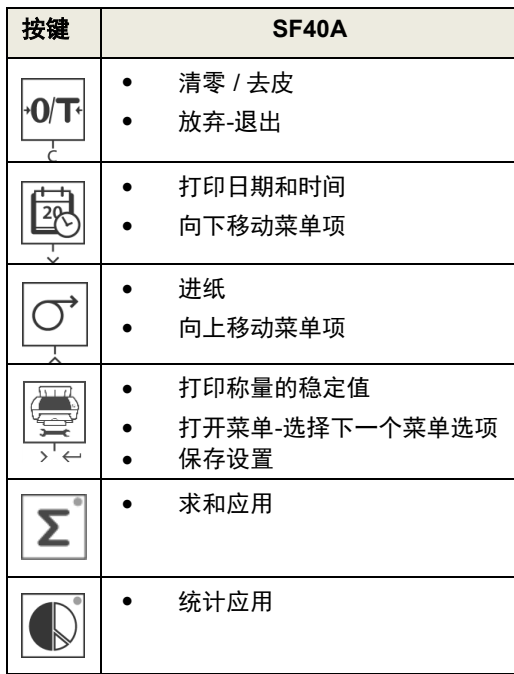

## <span id="page-4-0"></span>**1** 简介

<span id="page-4-1"></span>**1.1** 描述

 SF40A 打印机是一款用于连接奥豪斯仪器的高级针式打印机。SF40A 有统计和求和 (累加) 功能,并且符合现代质量认证体系 (GLP, GMP, ISO9001 等) 的要求。

## <span id="page-4-2"></span>**1.2 SF40A** 打印机的性能特点

- 支持Ohaus天平的13种语言。
- 统计和求和功能。
- 清零/去皮功能。
- 内置实时时钟。
- 可输出满足GLP,GMP及IS9001等现代化质量管理体系要求的打印结果。
- 精确记录原始的数据及标定流程,符合了称量具有可追溯性的要求。打印结 果具有热稳定性和不褪色的特性。
- 具备耐热、耐光的打印输出特性,符合打印机归档测量结果的要求。
- 打印机配备操作简便的软件。

## <span id="page-4-3"></span>**1 1.3** 装箱清单

- <span id="page-4-4"></span>● 打印机 ● 说明书 ● 电源线
	-
- 
- 
- CD 打印纸卷 卷纸转轴
- 电源适配器 → 电缆连接器 → RS232 电缆

## **2** 开始使用

## **2.1** 安全须知

 本说明书内提及的打印机连接和相关的应用功能都通过了严格的测试。在正式使 用前我们仍建议您针对您的具体应用和要求进行相关的调试操作,因此您应该遵守以 下安全措施:

- 打印机只能在室内使用,不允许在危险的区域内使用。
- 电子设计考虑了对飞溅水滴和灰尘的防护,但由于打印机塑 料外壳 并不是密封的,所以不能在有液体的环境中使用。
- 依照维护与清洁章节(请参阅6.3章节),保护电源插头不受 潮。
- 不要随意打开打印机的盒盖,如果您的打印机有什么问题,请 与奥豪斯的维修服务部门联系。

#### <span id="page-4-5"></span>**2.2** 电源

 打印机内部集成了全电压范围(从 100-240V, 50-60HZ)的电源部件,可以直接在您 当地电源电压下工作。(详细规格,请查看第 9 章节)

**+**  $\overline{\phantom{0}}$ ۰ ▼ ▼.

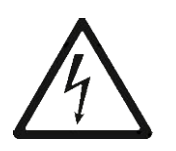

注意:

- 先检查本地电源电压是否在此范围:100 240 VAC, 50 60HZ。如果不符合,切勿连接交流适配器到电源插座,并请联 系经奥豪斯授权的售后服务人员。
- 适配器只能与有接地装置的插座相连。

#### 警告:

- 使用前,检查所有电源线。
- 放置电源线 于不易被损坏和干扰称量操作的位置。
- 确保交流适配器不会接触到液体。
- 电源插座必须始终连接。

### **2.3** 打印机的设置

打印机的默认设置如下,如果想更改设置,请在使用前完成更改。

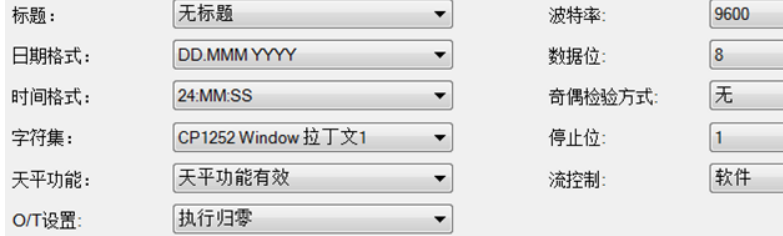

<span id="page-5-1"></span>更改默认设置的方法如下:

- 使用附带的软件。
- 直接在打印机上设置。

#### **2.3.1** 用打印机随附的软件设置

- 1) 把电缆线连接到电脑上的接口和打印机上。
- 2) 连接打印机的适配器到 电源插座。
- 3) 按<I/O>键开启打印机。

洋和罢生口住自

- 4) 把 CD 放入电脑后安装打印机软件。
- 5) 运行软件并且设置电脑 RS232 串口的参数, 然后单击"连接"键。

#### 串口配置

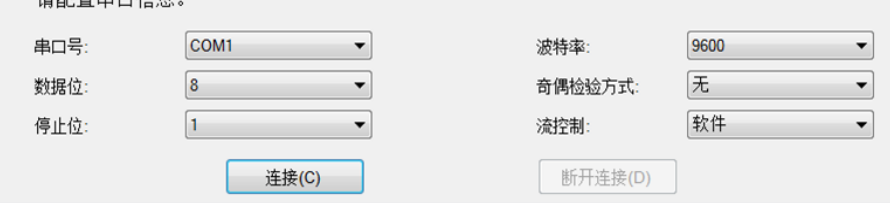

<span id="page-5-0"></span>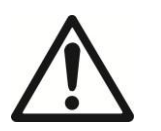

#### **SF40A** 打印机 **CN-5**

6) 连接成功后,以下窗口显示,单击确认键进入到下一步。

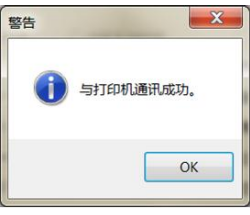

7) 打印机的菜单设置被激活,可以开始更改所有设置内容。

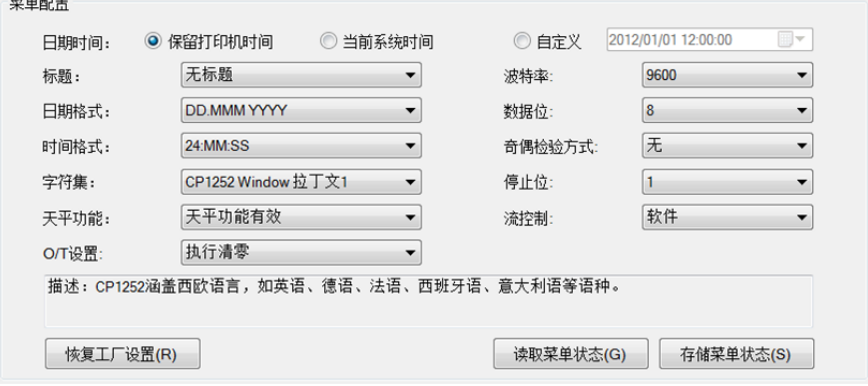

- a 时间日期:设置打印机的时间与日期。
	- 保留打印机时间:保留打印机现在时间与日期。
	- 当前系统时间:从电脑上获取时间与日期。
	- 手动设置日期与时间。
- b 标题:设置打印内容的标题格式。
	- 无标题:打印出的内容无标题。
	- 时间/日期:标题包含时间与日期。
	- 时间/日期/天平:标题包含 时间,日期和仪器 ID。
- c 日期格式:设置日期的格式。
- d 时间格式:设置时间的格式。
- e 字符集设置:设置不同语言的字符集。
	- CP 1252 Window 拉丁语 1: 包含西欧国家语言,如: 英语, 德语, 法语, 西 班牙语和意大利语。
	- CP1251Window 西里尔语:包含有西里尔字母的语言,如:俄语,保加利亚 语和塞尔维亚语。
	- CP437 MS-DOS 拉丁美语:包含拉丁文字的中欧语言,如:英语、德语、法 语、西班牙语和意大利语。
- CP852 MS-DOS 拉丁语 2: 包含拉丁文字的中欧语言,如:波兰语、捷克语、 匈牙利语、克罗地亚语、罗马尼亚语、塞尔维亚语和斯洛伐克语。
- CP860 MS-DOS 葡萄牙语:包含葡萄牙语。
- f 功能设置:1)打开/关闭某个功能:清零./去皮,统计,求和。
	- 2)(打印机连接状态:LED 灯闪烁或者持续连点亮。
	- 打开天平的功能:清零./去皮,统计,求和功能打开,如打印机和天平的连 接断开,打印机连接状态的 LED 灯将闪烁。
	- 关闭天平的功能:清零./去皮,统计,求和功能关闭。如打印机和天平断 开,打印连接状态的 LED 灯仍持续点亮。
- g 清零/去皮键的设置:设置清零/去皮键的功能。

执行清零:按此键开始清零。

执行去皮:按此键开始去皮。

h 波特率,数据位,奇偶效验,停止位,流控制:设置 RS232 参数。 设置应和相连接的仪器设备设置相同,详见仪器设备的使用说明书。

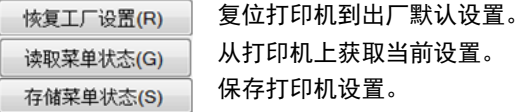

8) 单击"存储菜单状态"键储存当前设置并单击退出完成该设置。

#### <span id="page-7-0"></span>**2.3.2** 直接在打印机上设置

- 1) 连接打印机的适配器到电源插座。
- 2) 按<I/O>键开启打印机。
- 3) 长按《 第 》键进入菜单列表,打印机将打印:
- 4) "----------Menu------" 选择要更改的选项。

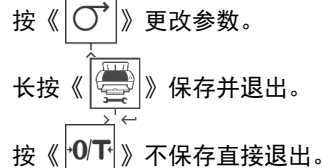

注意:每一次按键打印机都将打印当前菜单状态,客户可根据打印结果操作打印机。 关于菜单的结构,请见第4章节。

#### <span id="page-8-2"></span>**SF40A** 打印机 **CN-7**

## <span id="page-8-0"></span>**2.4** 安装打印机

#### <span id="page-8-1"></span>**2.4.1** 将打印机与仪器设备连接

- 用互连电缆把打印机与天平相连。
- 打开天平。

#### **2.4.2** 开启打印机

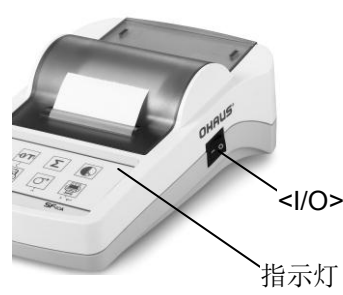

- 接上打印机的电源线。
- 使用主开关键<I/O>开机。
- RS232 接口:指示灯将持续闪烁,直至与仪器相连 接。如果此时灯仍然闪烁,请参阅第 7 章故障信息与 解决方法。

<span id="page-8-3"></span>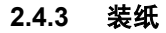

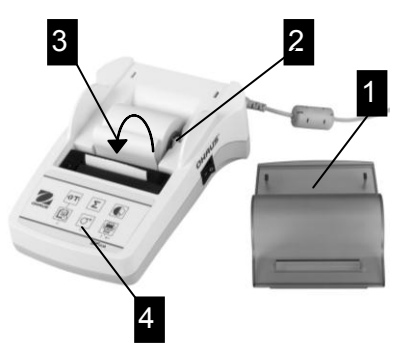

- 打开纸盒盖(向上翻开)。(1)
- 在纸卷的中心位置插入转轴。(2)
- 将纸卷按箭头方向穿过孔槽。(3)
- 按住进纸键不放,直到纸被卷入足够的进 纸量。(4)
- 让纸通过纸盒盖的出纸槽。
- 关上纸盒盖。(1)

<span id="page-9-0"></span>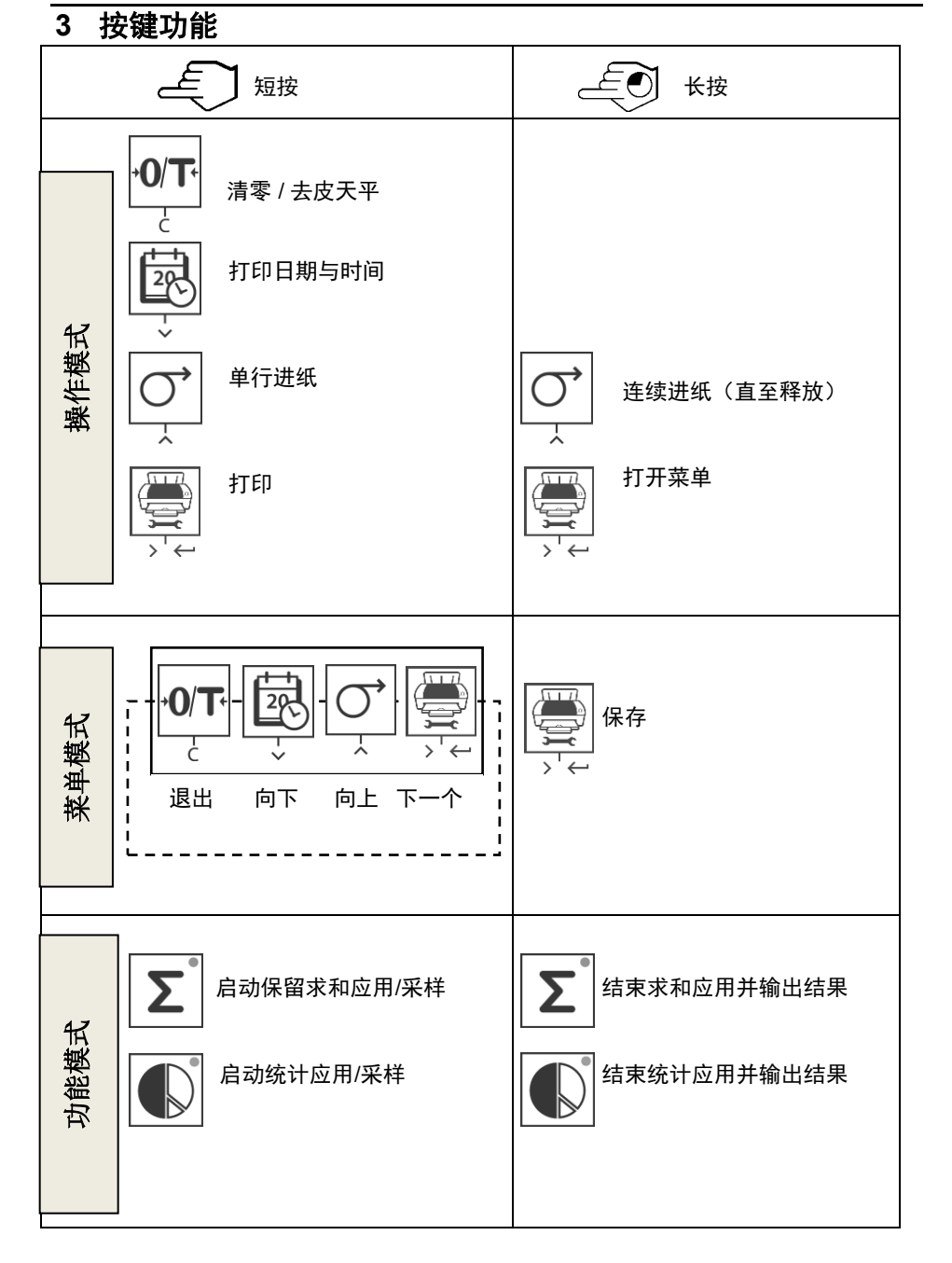

<span id="page-10-0"></span>**4** 菜单

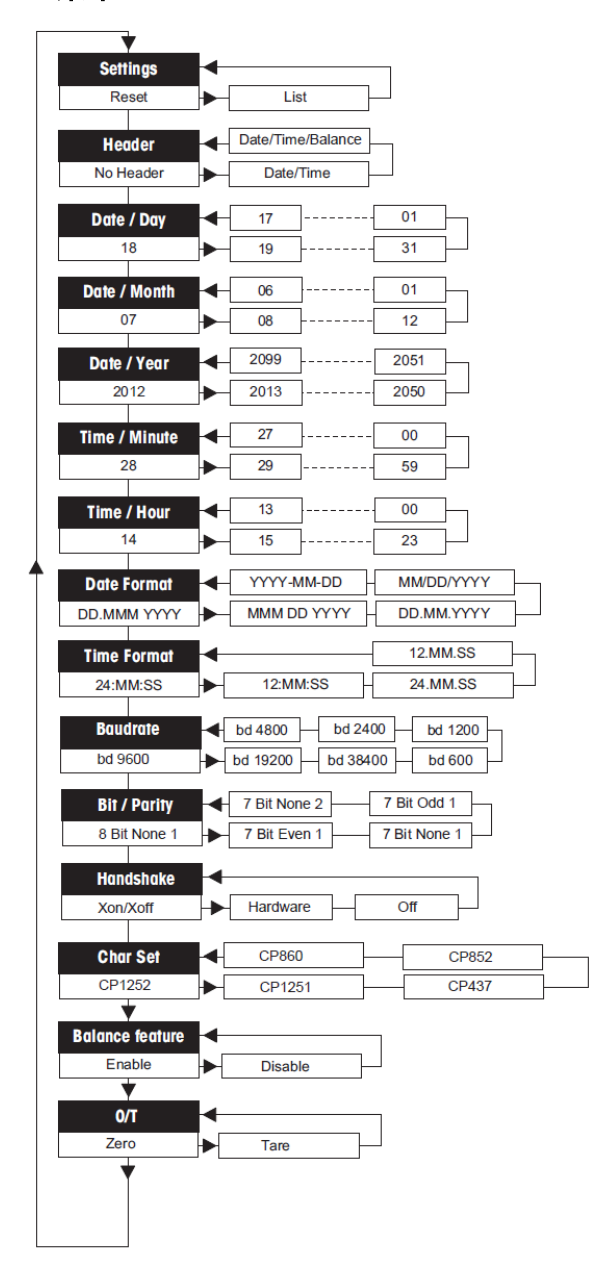

## 打印示例

```
---------MENU--------
Settings:
  * List
Header:
  * No Header
Date Day:
    31
Date Month:
    07
Date Year:
    2012
Time Minute:
   00
Time Hour:
    18
Date Format:
   * YYYY-MM-DD
Time Format:
  * 24:MM:SSBaudrate:
   * 9600
Bit/Parity:
   * 8 Bit None 1
Handshake:
   * Xon/Xoff
Char Set:
   * CP1252 Windows Latin 1 
Balance Feature:
   * Enable
->0/T<- Setting:
   * Zero
```
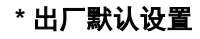

应用

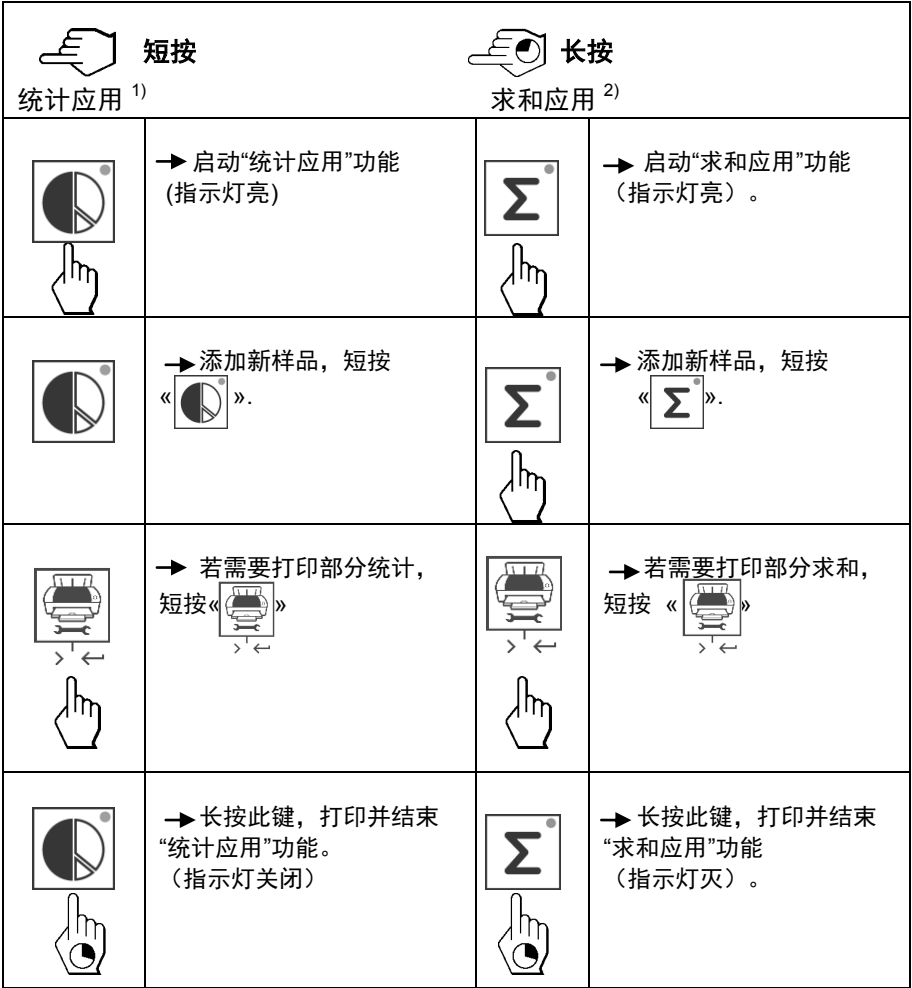

#### 注意:

功能操作时不能切换单位。 最大样品数量 999 个。

- **1)** 样品重量必须在当前平均值的 70%-130%范围内。 动态称量最小重量值变化应大于 100d。
- **2)** 最小重量值 + 1 d.

## <span id="page-13-0"></span>**5** 打印机的测试

<span id="page-13-1"></span>SF40A 有自我检测功能, 能够自动打印出打印机字符集。 (标准: IBM/DOS)。 开始测试 → 短按« │<■ b 键启动打印机

打印机打印出当前的设置。

结束测试 → 关闭打印机

#### **6** 维护

 在正常工作情况下,打印机不需要维护。如果需要,可以联系奥豪斯的服务 部门,或向贵处的奥豪斯经销商垂询服务细节。

#### <span id="page-13-2"></span>**6.1** 更换纸卷

新纸卷的插入方法在2.4章节有具体介绍。纸卷的订货编号请参阅第9章节 《耗材与备件》。

注意: 你可以继续使用旧的纸卷上的纸卷轴。

#### **6.2** 替换色带

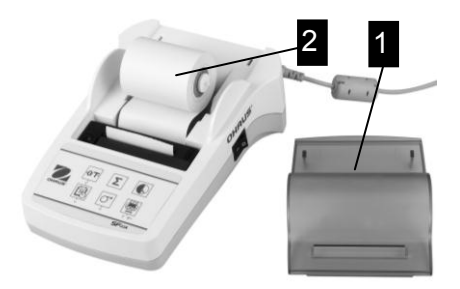

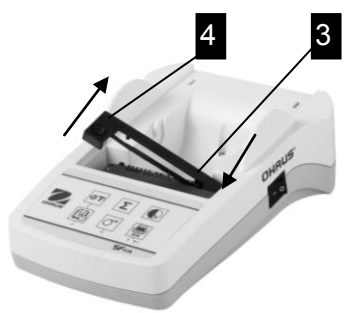

- 打开纸盖(1)
- 从打印头上拉出纸卷(2)

- 按箭头方向压下,取出色带盒 (3)。
- 插入新色带,必要时使用色带盒上的 旋钮卷紧色带(4)。色带盒订货编号 请参阅 9 章节《耗材与备件》。
- 新纸卷插入方法请参阅 2.4 章节。

#### <span id="page-13-3"></span>**6.3** 清洁

 打印机的盒盖由高耐抗性的材料制成。可以用温和的洗涤剂清洁(参阅2.1章节安全须 知)。

<span id="page-14-0"></span>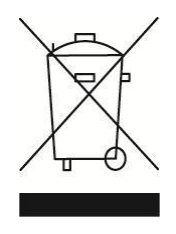

本产品的废弃处理方法严格依照欧洲的官方指示2002/96/EC关于在废 电子/废电子设备(WEEE)不能在国内的废物品中处理的说明。这个指 示也适用于在欧共体以外国家的具体要求。

请您在指定为电子和电子设备的收集点处置本产品。

如果您有任何问题,请与您购买这个设备的经销商联系。

如果本设备转到其他人或组织(个人或专业使用),这些规则同样适 用。

感谢您为环境保护作出的贡献。

## <span id="page-15-0"></span>**7** 故障信息与解决方法

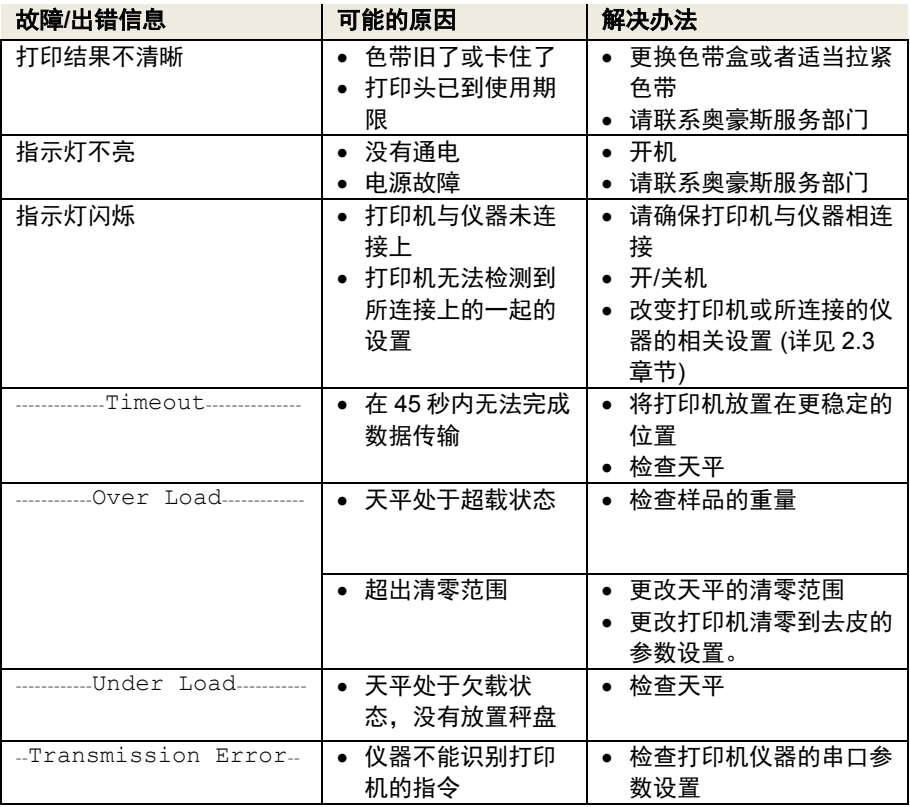

**SF40A 打印机 CN-15** 

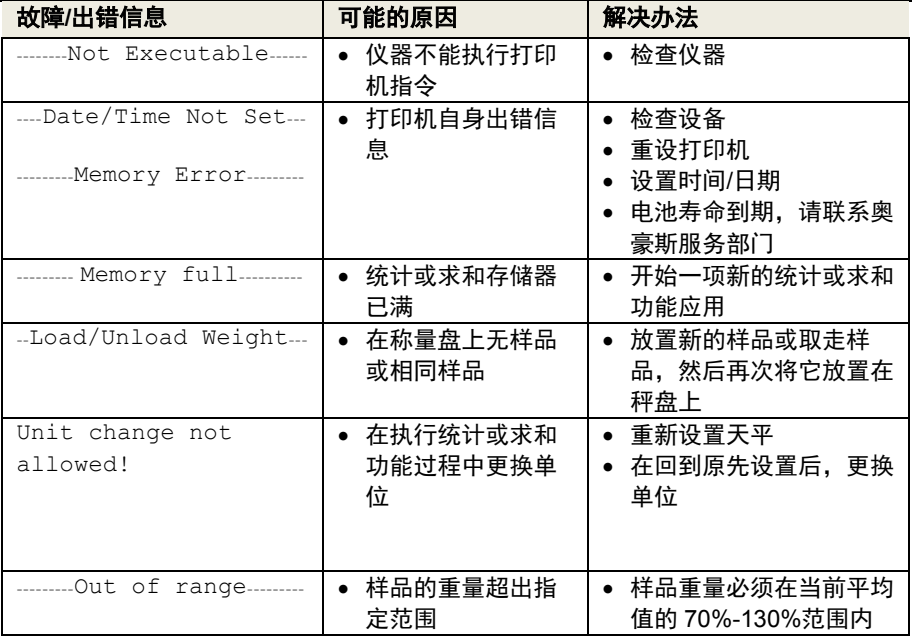

## <span id="page-17-0"></span>**8** 推荐设置

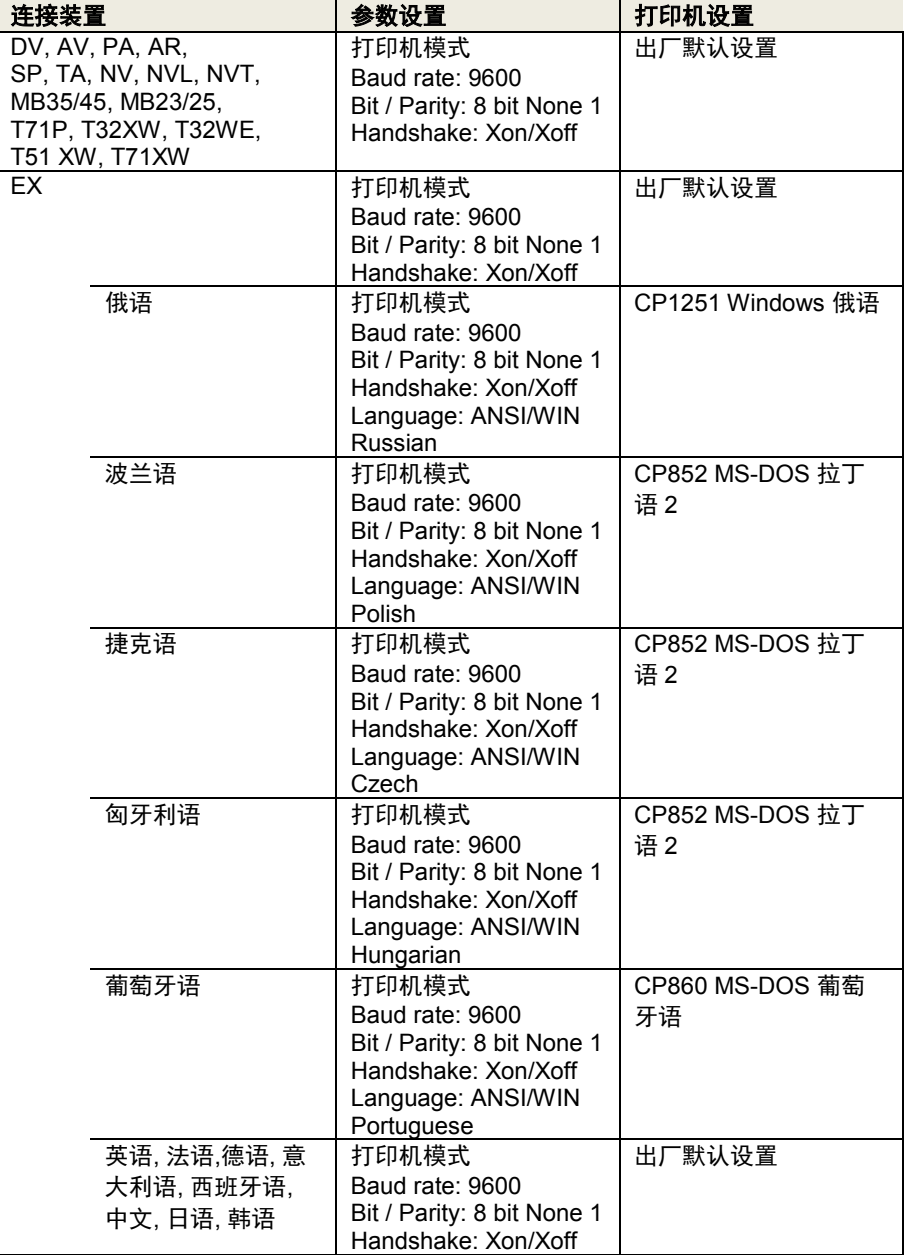

## **9** 耗材与备件

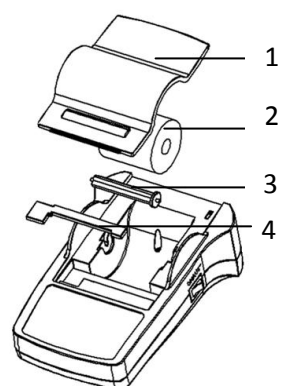

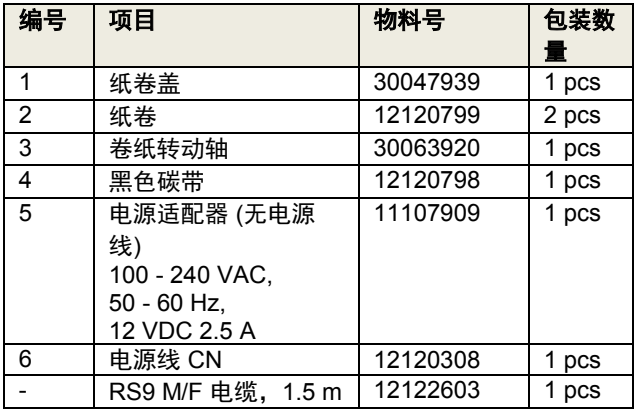

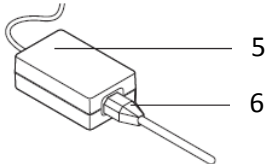

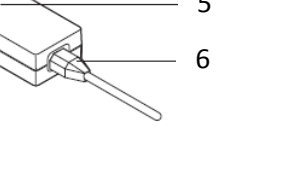

## <span id="page-18-0"></span>**10 RS232** 串口连接

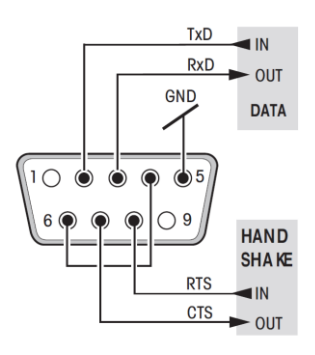

9 针插头。

 与其它设备(传输参数)相匹配,请参阅第 4 章。

# <span id="page-19-0"></span>**11** 技术参数

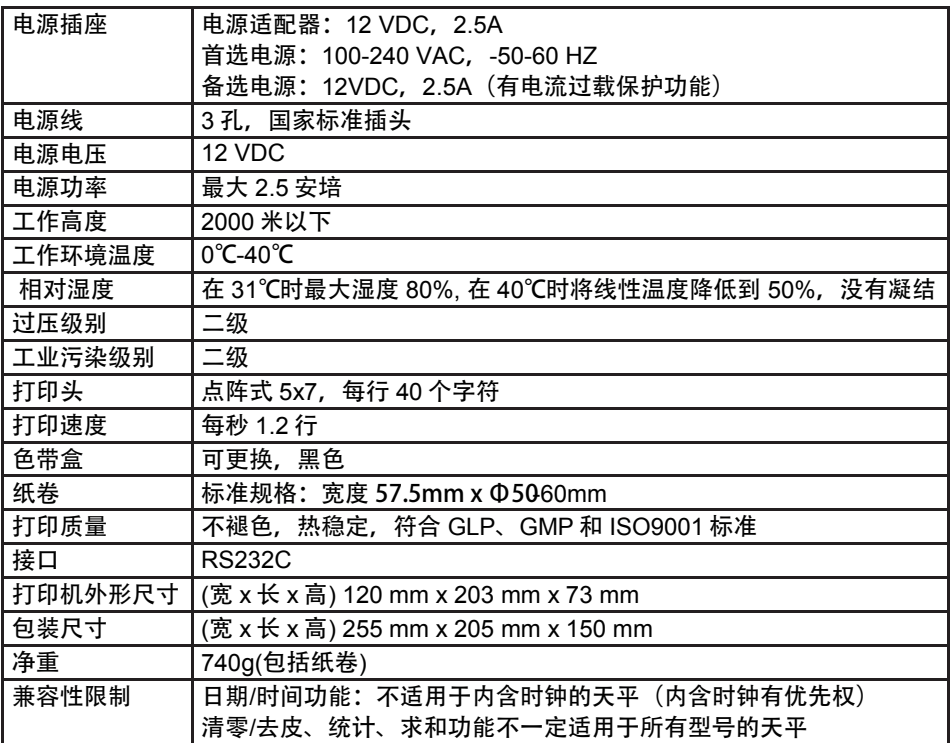

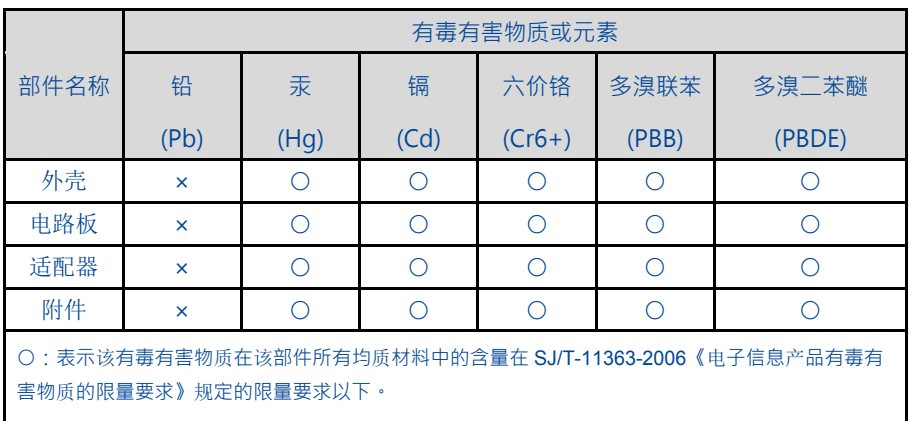

×:表示该有毒有害物质至少在该部件的某一均质材料中的含量超出 SJ/T11363-2006 规定的限量要 求。

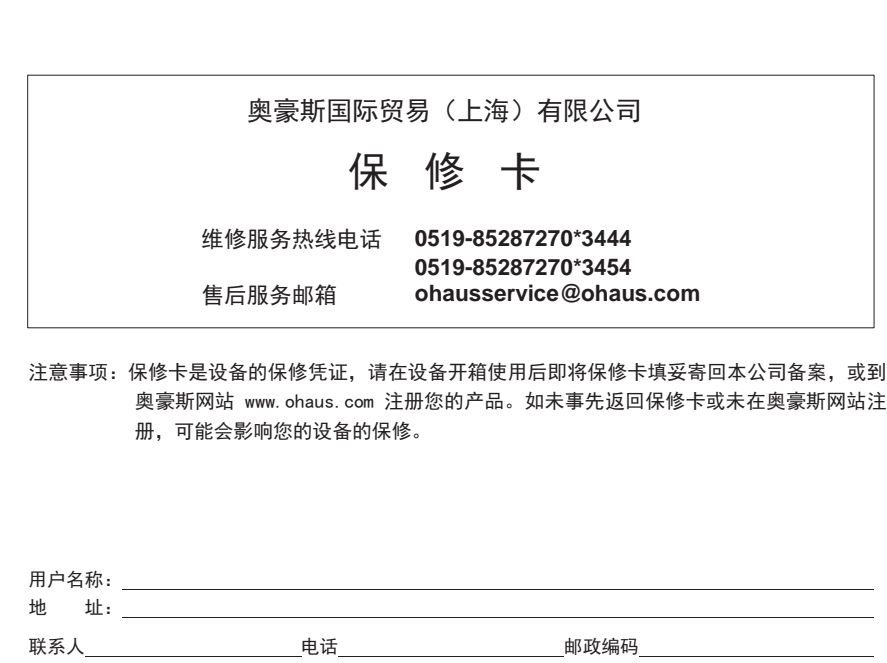

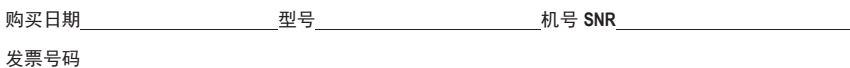

■ 请用户务必正确填写, 以备登记, 便于维修服务。

 $\mathsf{\hat{X}}$ 

■ 本公司及维修站将凭该卡记录和发票对您所购产品进行保修。

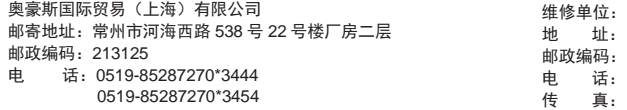

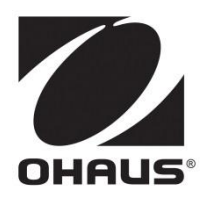

制造/服务:奥豪斯仪器(常州)有限公司 地址:江苏省常州市河海西路 538 号 22 号楼 邮编:213125 服务热线:0519-85287270\*3444/3454 销售:奥豪斯国际贸易(上海)有限公司 地址:上海市桂平路 680 号 33 幢 7 楼 邮编:200233 营销热线:4008-217-188

#### 如有技术变更,恕不另行通知

欢迎访问公司网站注册产品信息 http://www.ohaus.com E-mail:ohausservice@ohaus.com

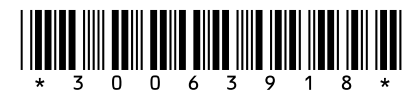

P/N 30063918 D © 2018 奥豪斯公司版权所有